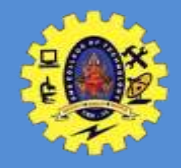

# **SNS COLLEGE OF TECHNOLOGY**

**(An Autonomous Institution)**

Re-accredited by NAAC with A+ grade, Accredited by NBA(CSE, IT, ECE, EEE & Mechanical) Approvedy by AICTE, New Delhi, Recognized by UGC, Affiliated to Anna University, Chennai

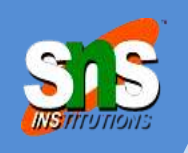

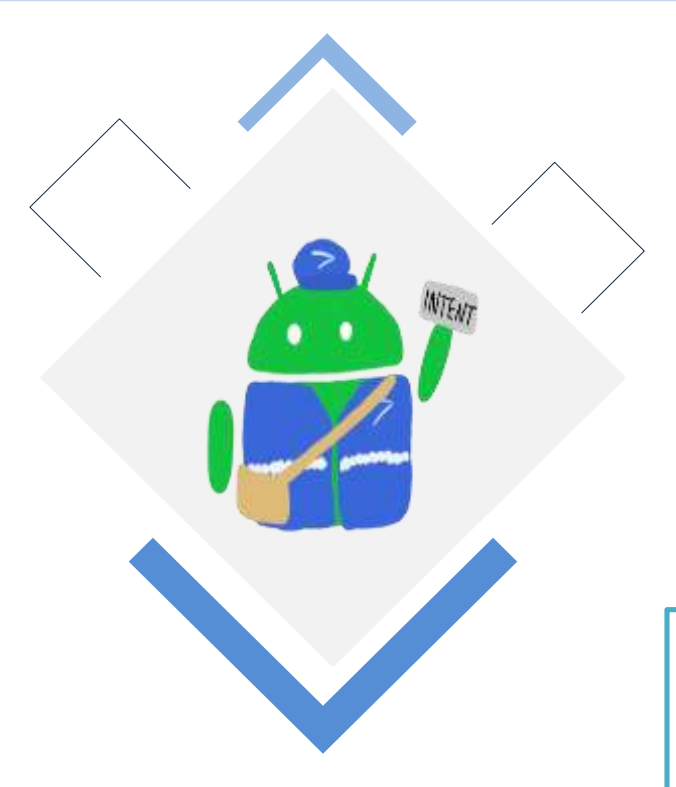

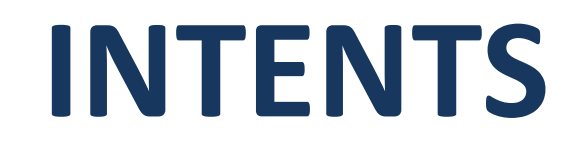

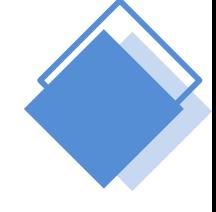

Course: Mobile Application Development

Unit : III – Building Blocks of Mobile Apps - II

Class / Semester: II MCA / III Semester

### Department of MCA

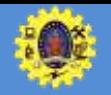

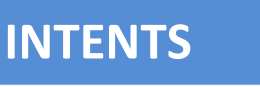

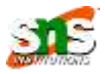

- $\Box$  It is the **message** (In the form of OBJECT) that is passed between components such as activities, content providers, broadcast receivers, services etc.
- $\Box$  It is generally used with startActivity() method to invoke activity, broadcast receivers etc.
- $\Box$  Intent are used for communicating between the Apps
- $\Box$  Android intents are mainly used to:
	- $\blacksquare$  Start the service
	- Launch an activity
	- **Display a web page**
	- Display a list of contacts
	- Broadcast a message
	- Dial a phone call etc.

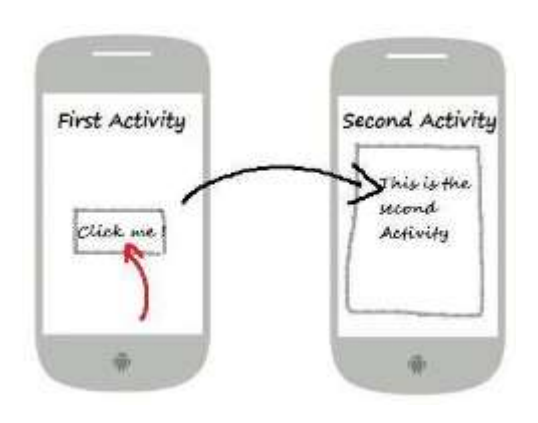

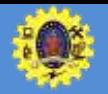

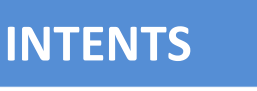

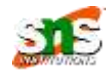

- Two important parts of a Intent is "*action*" and "*data*"
- $\Box$  "action" is the verb, like
	- ACTION\_VIEW to bring up a viewer for the resource
	- ACTION\_EDIT to edit the resource
	- ACTION PICK to choose an available item given a URI
- $\Box$  "data" is a URI like
	- $\blacksquare$  content://contact/people/1 representing a contact in the contacts database in your device
- $\Box$  other criteria you can place inside an intent Start the service
	- Category it may be LAUNCHER, DEFAULT or ALTERNATIVE
	- MIME type indicating the type of resource you want to operate on
	- A component -the class of the activity that is supposed to receive this intent.
	- Extras- which is a Bundle of other information you want to pass along to the receiver with the intent,

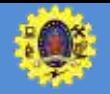

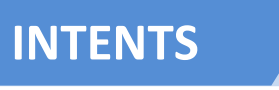

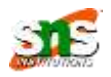

- **Extras**: You can add extra data to an Intent in the form of key-value pairs and this extra information can be passed from one Activity to the other
- **□** putExtra() is used to add some extra data to the Intents which has key & value parameters
- $\Box$  Indent filter in the manifest file
- **Intent Filter** is an expression in the app's **manifest** file (**ActivityMainfest.xml**) and it is used to specify the type of intents that the component would like to receive
- $\Box$  Indent filter in the manifest file

```
<activity android:name=".MainActivity">
  <intent-filter>
    <action android:name="android.intent.action.MAIN" />
    <category android:name="android.intent.category.LAUNCHER" />
    <data android:mimeType="text/plain"/>
  </intent-filter>
</activity>
```
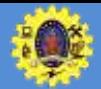

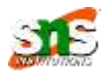

- used to connect the application internally
- we use the name of component which will be affected by Intent

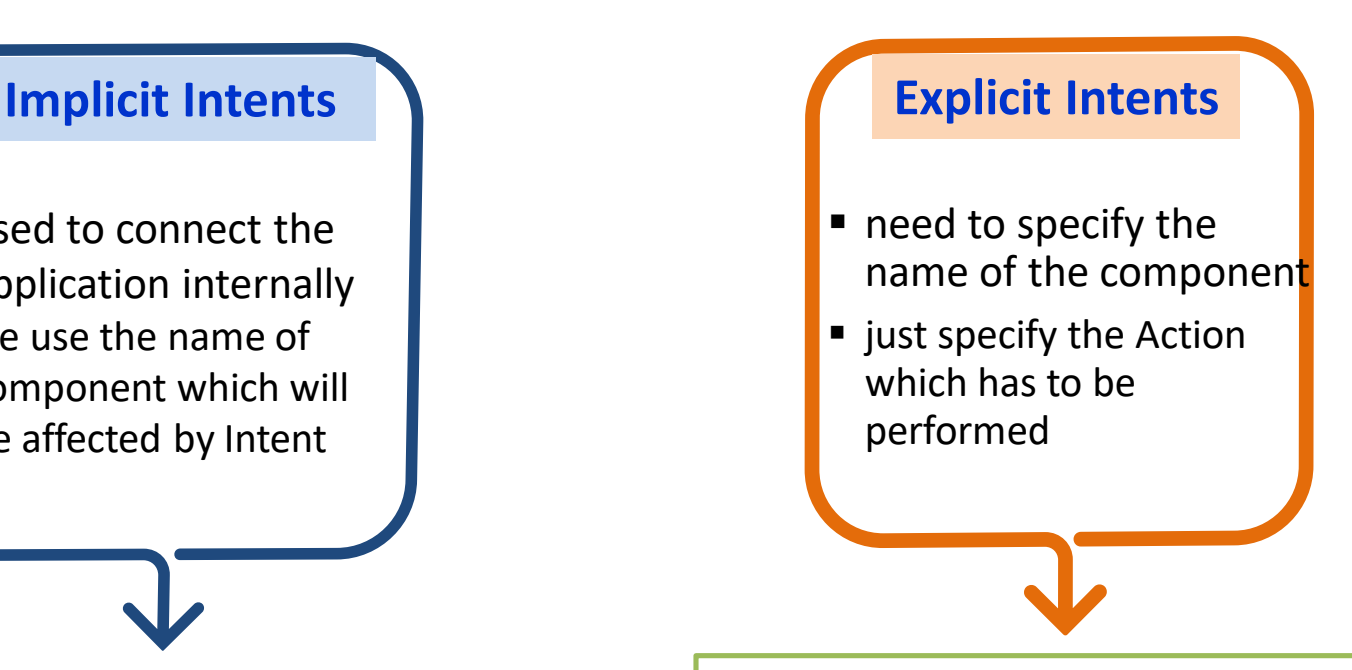

*Intent intent = new Intent(getApplicationContext(), SecondActivity.class); startActivity(intent*);

*Intent intentObj = new Intent(Intent.ACTION\_VIEW); intentObj.setData(Uri.parse("https://www.abhiandroid.com")); startActivity(intentObj);* 

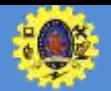

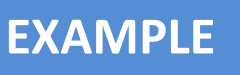

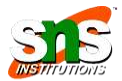

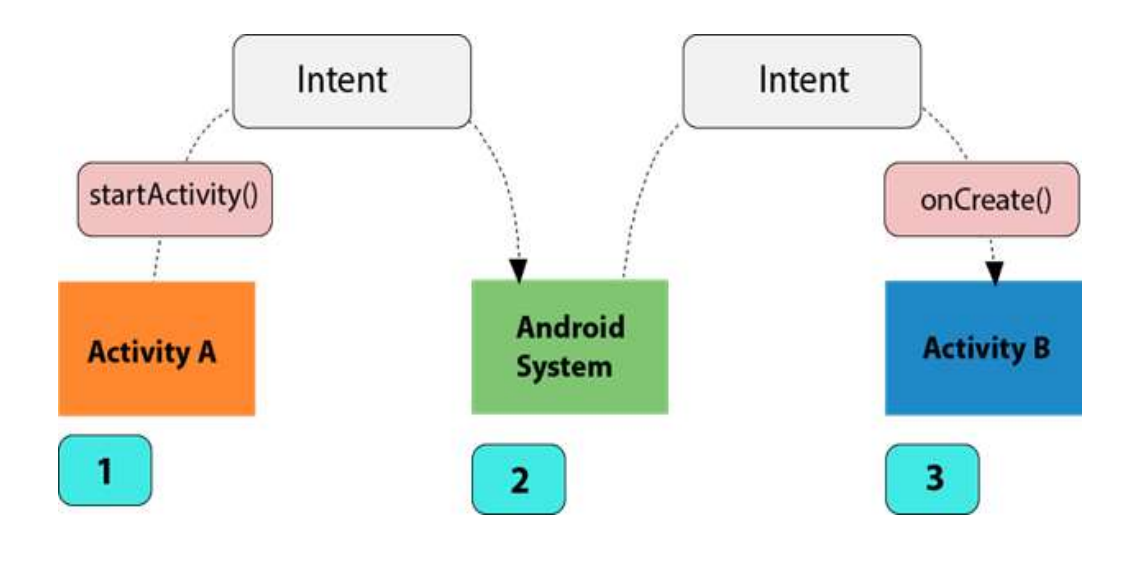

How an **Implicit** intent is used when starting an activity?

- *1. Activity A* creates an Intent with an action description and passes it to **startActivity()**
- 2. Android System searches all apps for an intent filter that matches the intent. When a match is found,
- 3. the system starts the matching activity (Activity B) by invoking its **onCreate()** method and passing it the Intent

#### When the Intent (**Explicit**) object names a specific activity component explicitly, the system immediately starts that component

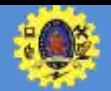

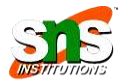

```
<activity android:name=".MainActivity">
  <intent-filter>
    <action android:name="android.intent.action.MAIN" />
    <category android:name="android.intent.category.LAUNCHER" />
    <data android:mimeType="text/plain"/>
  </intent-filter>
</activity>
```
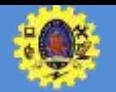

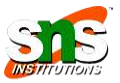

 $\Box$  Create a new application and open activity main.xml in the res folder

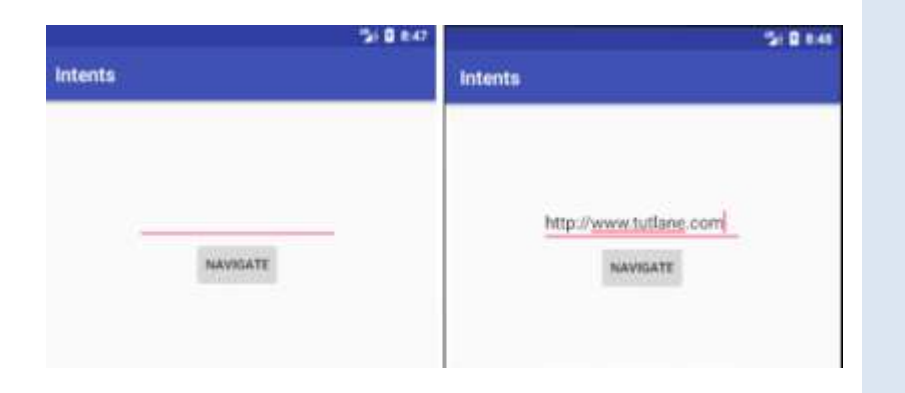

<?xml version="1.0" encoding="utf-8"?> <RelativeLayout

xmlns:android="http://schemas.android.com/apk/res/android" xmlns:tools="http://schemas.android.com/tools" android: layout width="match parent" android: layout height="match parent" tools:context="com.tutlane.intents.MainActivity"> <EditText

android: layout width = "wrap content" android:layout height="wrap content" android:id="@+id/urlText" android: layout alignParentTop="true" android: layout center Horizontal="true" android: layout\_marginTop="100dp" android:ems="10" />

#### <Button

android: layout width="wrap\_content" android:layout height="wrap content" android:id="@+id/btnNavigate" android:layout\_below="@+id/urlText" android:text="Navigate" android: layout center Horizontal="true" /> </RelativeLayout>

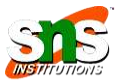

## $\Box$  Then open the main activity file **MainActivity.java** from java folder

package com.tutlane.intents; import android.content.Intent; import android.net.Uri; import android.support.v7.app.AppCompatActivity; import android.os.Bundle; import android.view.View; import android.widget.Button; import android.widget.EditText; public class MainActivity extends AppCompatActivity { @Override protected void onCreate(Bundle savedInstanceState) { super.onCreate(savedInstanceState); setContentView(R.layout.activity\_main); final EditText editText = (EditText)findViewById(R.id.urlText); Button btn = (Button) findViewById(R.id.btnNavigate); btn.setOnClickListener(new View.OnClickListener() { @Override public void onClick(View v) { String url = editText.getText().toString(); Intent intent = new Intent(Intent.ACTION\_VIEW, Uri.parse(url)); startActivity(intent); } });

} }

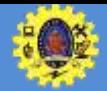

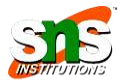

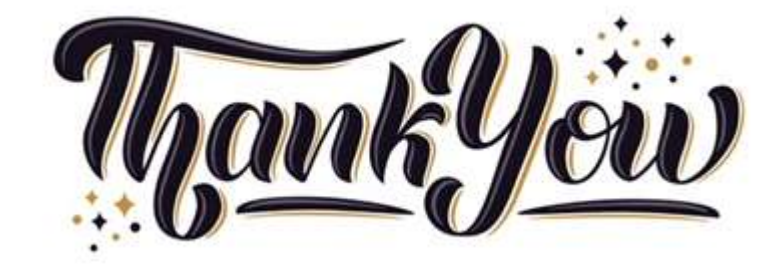

9 November 2023 Building Blocks of Mobile Apps-II/ 19CA701-Mobile Application Development/Haripriya R/MCA/SNSCT 10